## Online Voting – 2.5.2

StrataMax has been dedicated to meeting the needs of Strata Managers for over 30 years through the continual enhancement of our software suite. We are committed to providing new functionality to support you in servicing your clients and to provide opportunities for you to optimize efficiency within your office environment.

This document describes exciting new features and enhancements available in the above release.

A history of Release Notes can be reviewed on the StrataMax Online Help

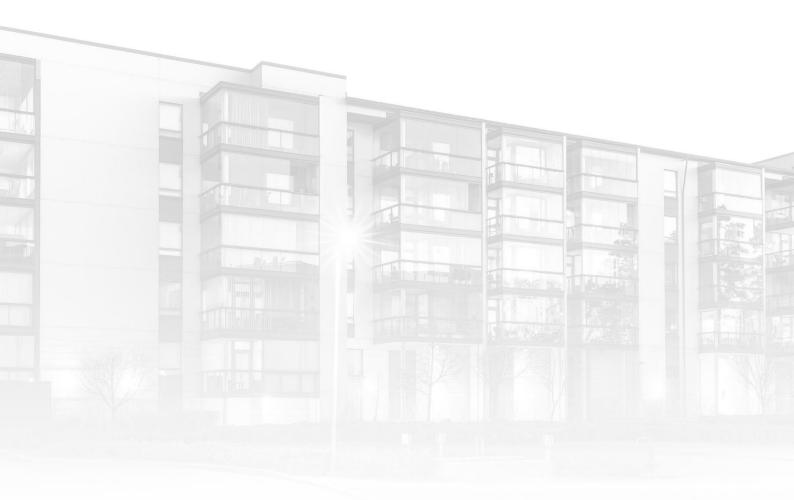

THE COMPLETE STRATA MANAGEMENT SOLUTION

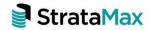

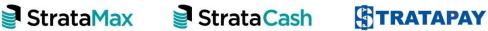

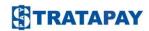

| What'          | s New                                                                          | 3 |
|----------------|--------------------------------------------------------------------------------|---|
| 1.             | Remove template groups from the Standard Meeting Export                        | 3 |
| 2.             | Added merge fields for the Maximum and Minimum Number on Committee fields      | 3 |
| 3.             | Prompt to update the Meeting Status after Document Distribution                | 3 |
| 4.             | New scroll bar added to Agenda items & Motions lists                           | 4 |
| 5.             | Identify nominees that have been added from the floor                          | 5 |
| 6.             | State, regulatory module and plan type will be saved when a meeting is created | 6 |
| 7.             | Cut, Copy and Paste buttons added for all relevant fields in Meeting Hub       | 7 |
| 8.             | Voting Method for Body Corporate Manager will default to 'Non-Voting Attendee' | 7 |
| What's Better8 |                                                                                |   |

### What's New

#### 1. Remove template groups from the Standard Meeting Export

Template Groups will no longer be included when standard meetings are exported. This will stop the duplication of the template groups when standard meetings are imported.

## 2. Added merge fields for the Maximum and Minimum Number on Committee fields

New merge fields, 'Motion Max Number on Committee' and 'Motion Min Number on Committee', have been added to the template groups merge field list. When added, the generated documents will be populate the fields with the values entered in the 'Minimum Number on Committee' and the 'Maximum Number on Committee fields' on the election motion on a meeting.

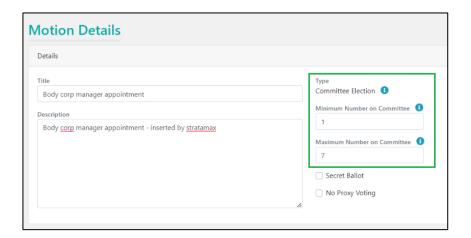

## 3. Prompt to update the Meeting Status after Document Distribution

When the meeting notice is distributed via the 'Meeting Details' page for a meeting with a status of 'Agenda Finalised', the user will now be prompted to update the meeting status to 'Notice Issued'.

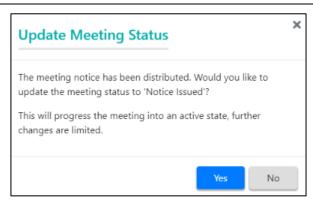

When the meeting minutes are distributed via the 'Meeting Overview' page for a meeting with a status of 'Meeting Held', the user will now be prompted to update the meeting status to 'Minutes Issued'.

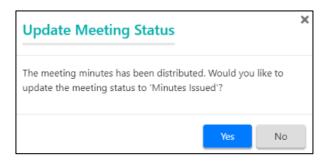

#### 4. New scroll bar added to Agenda items & Motions lists

A new scroll bar has been added to the 'Agenda Items & Motions' list, in Meeting Hub, that will auto scroll up or down when users want to drag and drop items on long lists. Previously users could only drag and drop items on the part of the list that was visible on the screen.

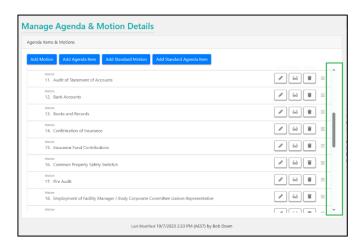

The impacted pages include:

- Standard Meeting Details.
- Meeting Details.
- Manage Agenda and Motion Details.

#### 5. Identify nominees that have been added from the floor

A new button has been added next to each committee position listed on the 'Committee Nomination Details' page that will allow the manager to flag committee nominees that have been added from the floor during a meeting.

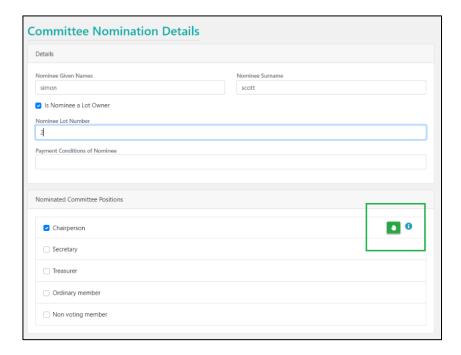

If the nominee has been flagged as Elected from the Floor on the 'Committee Nomination Details' page, the 'Committee Election' slide on the 'In Meeting Management' page will display a Hand icon next to the relevant nominee.

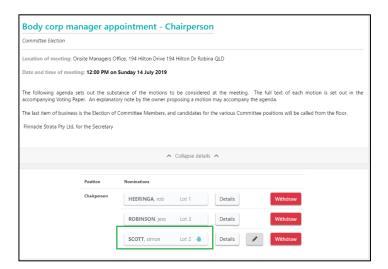

A new merge field 'CommitteeNominationIsNominatedFromFloor' has been added to document templates.

If a nominee:

- Has been flagged as Elected from the Floor on the 'Committee Nomination Details' page, the merge field will be populated with the word 'Yes' on the generated document.
- Has not been flagged as Elected from the Floor on the 'Committee Nomination Details' page, the merge field will be populated with the word 'No' on the generated document.

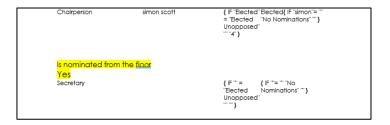

# 6. State, regulatory module and plan type will be saved when a meeting is created

The building's State, regulatory module and plan type details will now be saved for each meeting when it is created.

This will prevent the user from encountering errors on historical meetings if any of these values were changed for the building after these meetings were held.

#### Cut, Copy and Paste buttons added for all relevant fields in Meeting Hub

New Cut, Copy and Paste buttons have been added, to the toolbar, for all fields where the user can enter and format text, e.g., Motion Body, Explanatory Notes, Voting Instructions, etc.

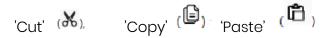

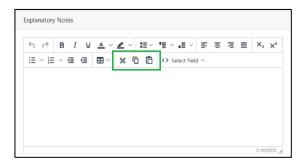

The keyboard shortcuts for Cut (Ctrl+X), Copy (Ctrl+C) and Paste(Ctrl+V) can still be used.

Where any of the new buttons are not supported by the browser being used, a message will be displayed informing the user of the workaround that can be used.

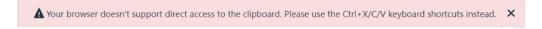

# 8. Voting Method for Body Corporate Manager will default to 'Non-Voting Attendee'

When adding the Body Corporate Manager as a meeting attendee on the 'Add Attendance' page using the Office Bearer drop-down, the 'Voting Method' field will now default to 'Non-Voting Attendee'.

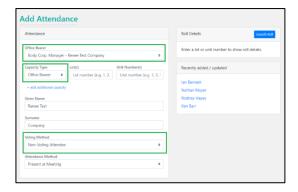

### **What's Better**

A prompt will now be displayed when the Offline Voting Register is exported and
one or more of the motions, included in the register, have been amended to
inform the manager that the register will not reflect these amendments.

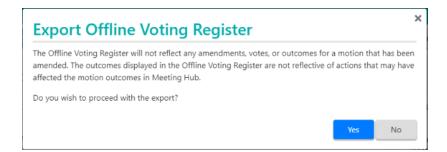

• The default 'Secret Vote' message that displays when the 'Secret Vote' checkbox is checked on a motion will now be displayed in meeting notice documents when the merge field 'MotionSecretBallotMessage' is added to the template.